Instrucciones para cambiar la resolución de la pantalla:

Ir a Inicio  $\rightarrow$  Panel de control

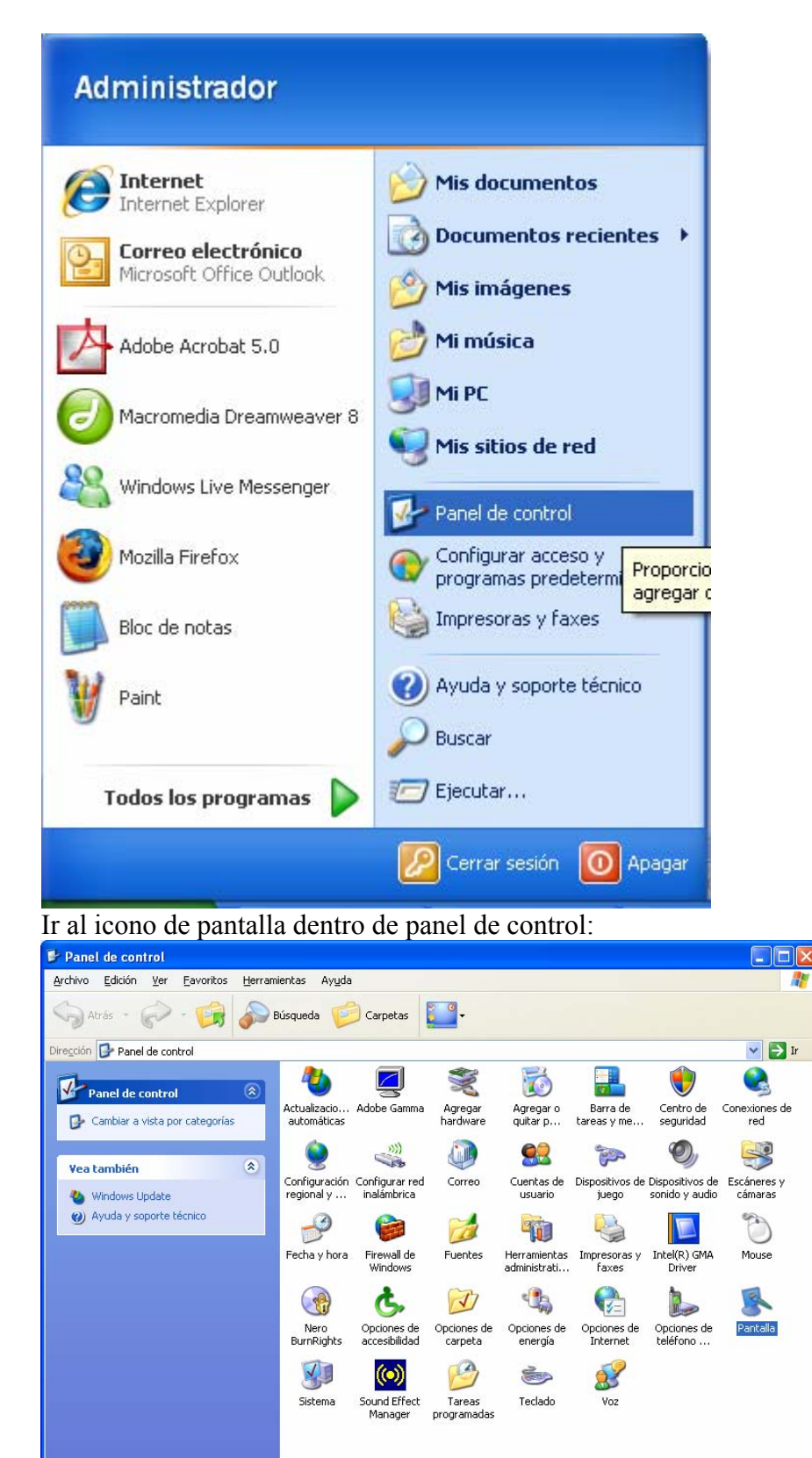

Ir a la pestaña Configuración y en Resolución de pantalla elegir 1024 por 768 (simplemente moviendo la flechita).

Darle a aceptar y estará listo para ver la nueva pagina Web correctamente. Algunos monitores de 15'' o menos, no aceptarán este tipo de Resolución por lo que se deberá dejar en 800 por 600 píxeles.

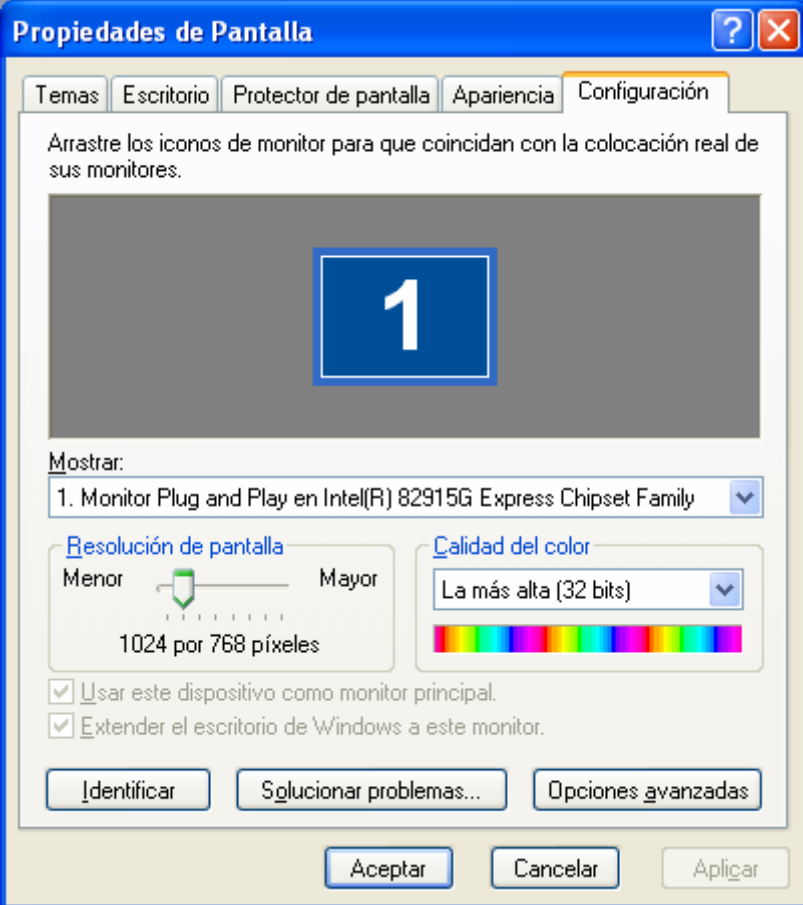